Y

# **Yahoo!広告**

代理店・広告主向け

# コンバージョンのインポート機能の提供

**ディスプレイ広告**

ヤフー株式会社 2023 年 8 月

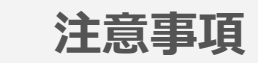

8/29 UPDATE ディスプレイ広告のヘルプURLに修正しましたのでご連絡いたします。 **※UPDATE 対象ページ : P9**

---------------------------------------------------------------------------------------------------------------- 8/17 UPDATE ディスプレイ広告の「yclid」取得について、下記ページを更新しましたのでご連絡いたします。 **※UPDATE 対象ページ : P9**

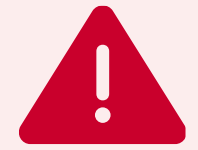

7月に事前にご案内しました資料は、ディスプレイ広告のヘルプが未公開のため、下記ご参照でご連絡しておりました。

----------------------------------------------------------------------------------------------------------------

※詳細は、検索広告で公開済のヘルプをご参照ください。ディスプレイ広告のヘルプ公開(既存ヘルプのタグ追加含む)は、 リリース日当日または翌日の対応予定です

UPDATE

 $\mathcal{L}$ 

ディスプレイ広告の仕様を反映したヘルプ更新と新規ヘルプが公開されましたので、 資料内記載の対象ヘルプを検索広告(参考)からディスプレイ広告に更新しましたのでご案内いたします。 ラベル「UPDATE」 ページをご参照ください。青文字で追加更新しております。

**※UPDATE 対象ページ : P8,10~12**

----------------------------

---------------------------

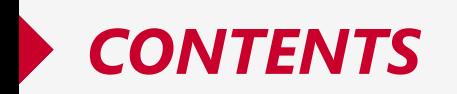

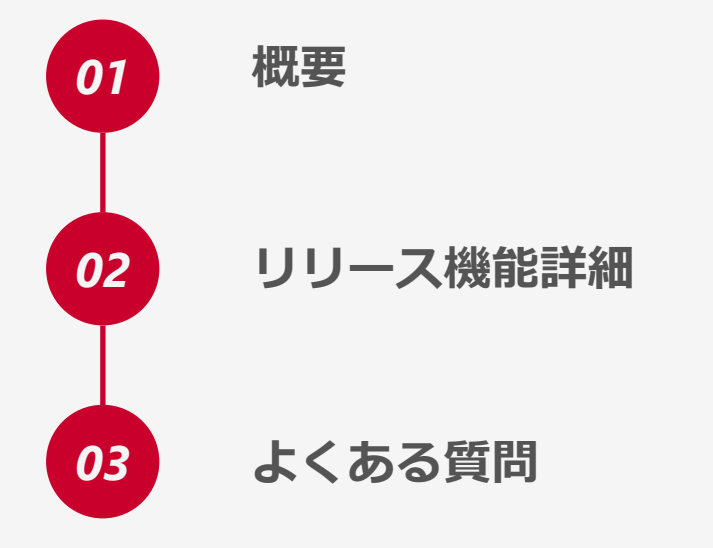

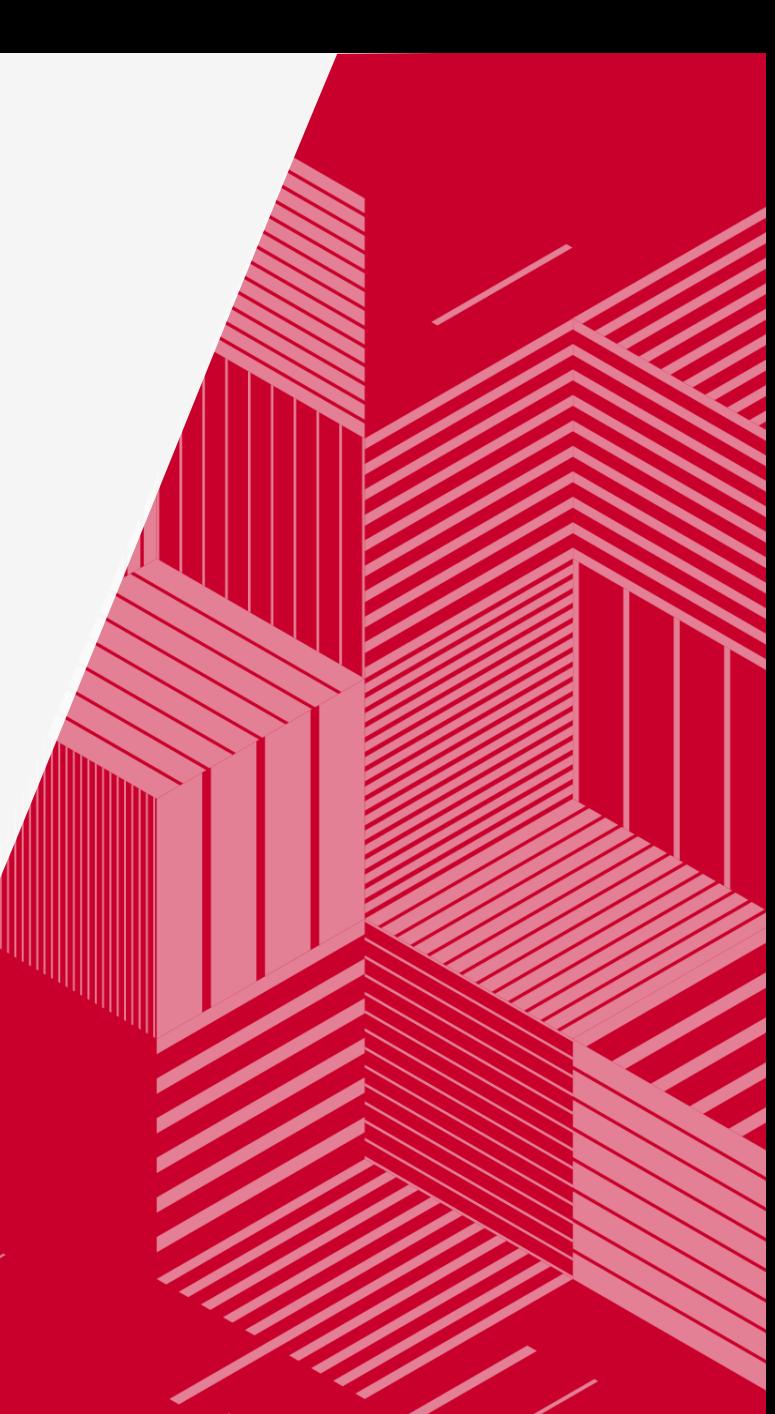

# *01*

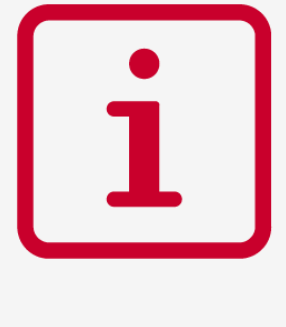

**概要**

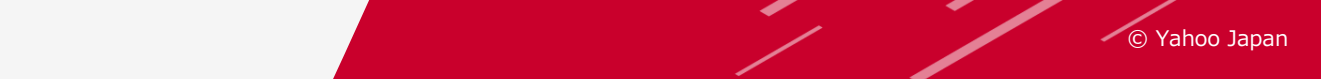

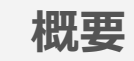

# **1)日程**

2023年8月3日(木)リリース予定 ※日程は変更になる場合があります。

# **2)概要**

ウェブサイト外で発生したコンバージョン(来店や実店舗での購入など)のデータを、 「YCLID※1」と関連付けてインポートする「コンバージョンのインポート機能」を提供します。

※1:YCLIDは、アカウントの自動タグ設定が「設定する」の場合に、インターネットユーザーが当該アカウントは以下の広告をクリックした際に付与されるクリック識別情報です。 自動タグ設定の詳細は、「[コンバージョン測定の補完機能について」](https://ads-help.yahoo-net.jp/s/article/H000044650?language=ja)を参照してください。

# **3)メリット**

ウェブサイト外で発生したコンバージョン(来店や実店舗での購入など)のデータを、

「YCLID」と関連付けて広告管理ツールにインポートすることで、配信の最適化や広告運用を効率化を目指します。

#### **■本機能を利用するメリット**

- ・**オフラインとオンラインを横断した広告効果を可視化**でき、広告効果を総合的に判断できます。
- ・オンラインとオフラインを横断したコンバージョンのデータを利用するため、

入札価格を自動調整する入札戦略との併用で、**単価設定の精度向上や広告運用の工数削減が可能**になります。

・コンバージョン測定タグを使用しない計測方法のため、ウェブサイトの構造上コンバージョン測定タグを利用できない場合でも コンバージョンの計測が行えます。(オフライン、オンラインともに計測可能)

#### **■本機能の導入をおすすめするお客様**

- ・オンラインで見積もりを行いオフラインで正式契約するなど、ウェブサイト外で発生するコンバージョンを計測するニーズがある方。 (自動車販売、保険など)
- ・顧客管理システムを持っており、自社でYCLIDとウェブサイト外で発生したコンバージョンの関連付けが可能な方。

*02*

 $\mathbb{R}$ **リリース機能詳細**

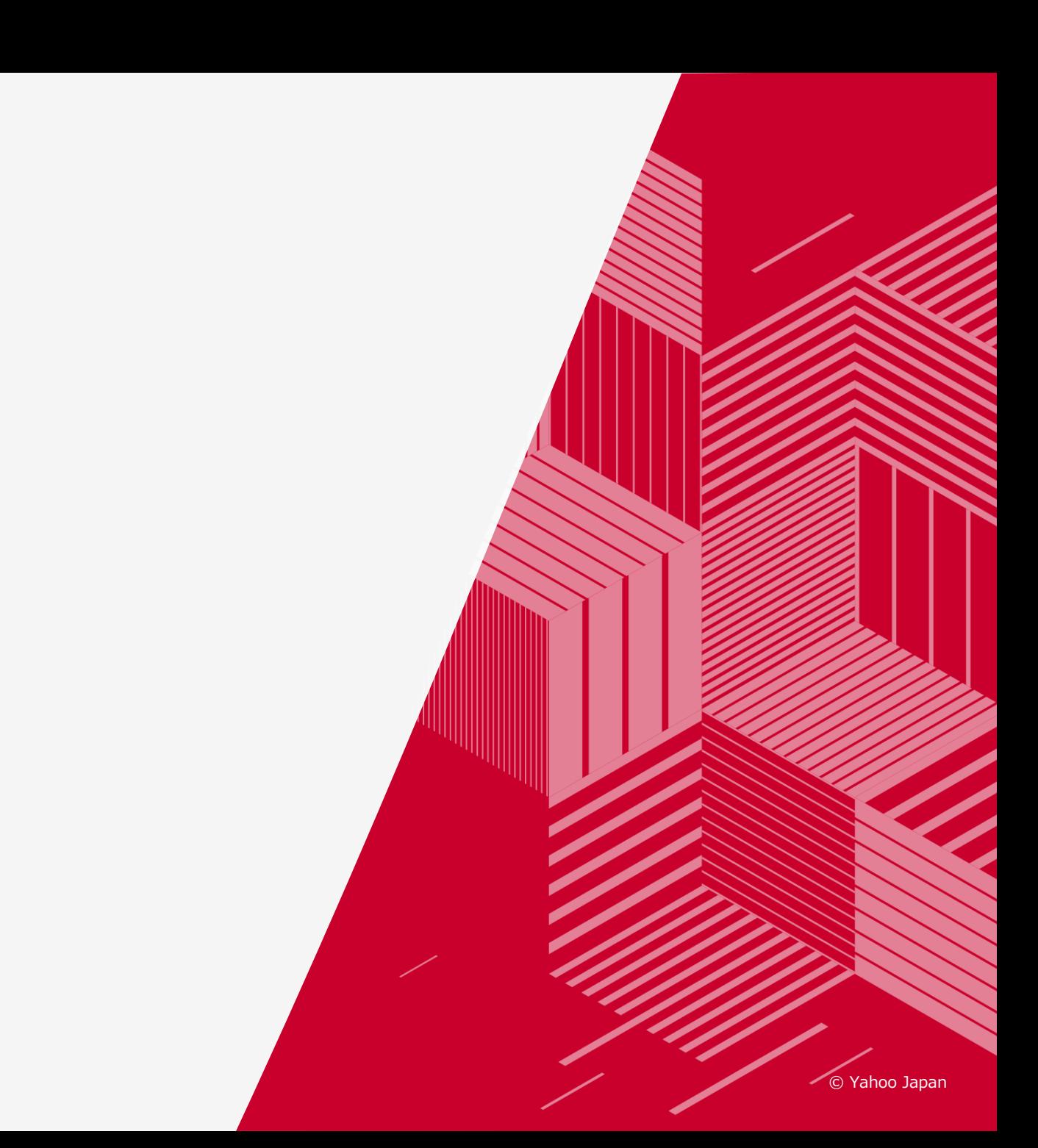

**コンバージョンのインポート機能 とは**

ウェブサイト外で発生したコンバージョン(来店や実店舗での購入など)のデータを、「YCLID」と関連付けて広告管理 ツールにインポートする機能です。

#### **コンバージョンのインポート機能の仕組み**

- 1. 広告をクリックしてウェブサイトに訪れたインターネットユーザーのYCLIDと、申し込みフォーム・問い合わせフォーム などにユーザーが入力した見込み顧客情報のデータを関連付けて保存します。 ※YCLIDと見込み顧客情報との関連付けは、お客様自身の仕組みを利用してください。
- 2. 1.のユーザーがウェブサイト外でコンバージョンした(来店して契約するなど)場合、該当情報を保存し集計します。 ※ウェブサイト外のコンバージョン情報の集計は、お客様自身の仕組みを利用してください。
- 3. 2.の情報を広告管理ツールにインポートすることで、ウェブサイト外で発生したコンバージョンも広告管理ツールで 管理できます。

※詳細は、検索広告で公開済のヘルプをご参照ください。ディスプレイ広告のヘルプ公開(既存ヘルプのタグ追加含む)は、リリース日当日または翌日の対応予定です。 8/4 ディスプレイ広告内容がヘルプに追加/更新されました。

・コンバージョンのインポート機能とは <https://ads-help.yahoo-net.jp/s/article/H000044626?language=ja>

UPDATE

8

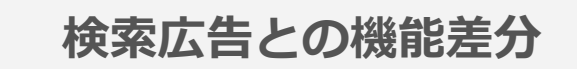

既に提供中の「検索広告」と**基本仕様は同様**ですが、以下について機能差分があります。

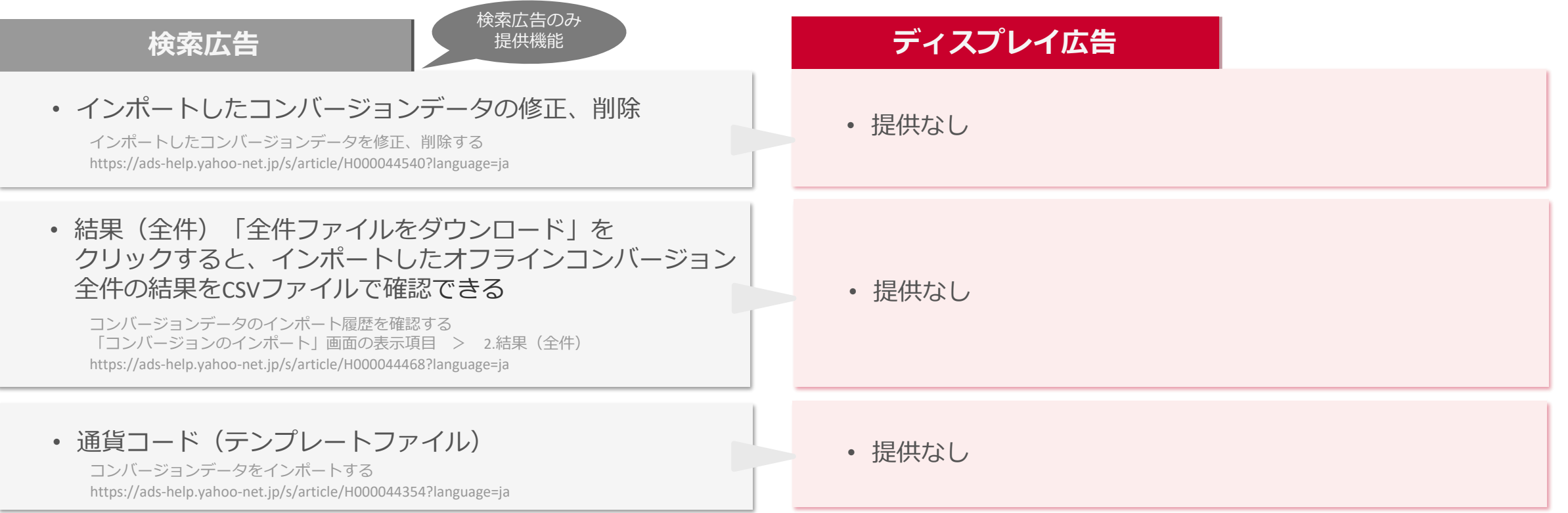

## **公開済「検索広告」ヘルプ 差分について**

e/H000047362?language=ja ディスプレイ広告【新規】ヘルプURL 9 **基本仕様は同様**です。機能および利用方法などについて、参照先として公開済の「検索広告」ヘルプをご参照ください。 ※8/4に「ディスプレイ広告」のヘルプを公開しましたので詳細はヘルプでご確認ください。 ただし、本ページの上記機能は「ディスプレイ広告」では提供なしになりますので、ご注意ください。 なお、ディスプレイ広告のヘルプ公開(既存ヘルプのタグ追加含む)は、<del>リリース日当日または翌日の対応予定です。</del>8/4に公開済です。 また、ディスプレイ広告の「yclid」はcookieから取得してください。詳細はヘルプでご確認ください。 コンバージョンデータをインポートする <https://ads-help.yahoo-net.jp/s/article/H000047362?language=ja> UPDATE

UPDATE 9

**コンバージョンのインポート機能 の利用方法**

コンバージョンのインポート機能を利用する場合は、「自動タグ設定」が必要です。

#### **設定の流れ**

- 1. 自動タグ設定が「設定する」の場合に付与される「YCLID」を利用してウェブサイト外で発生したコンバージョンを計測します。 自動タグ設定の詳細は[「コンバージョン測定の補完機能について](https://ads-help.yahoo-net.jp/s/article/H000044650?language=ja) 」を参照してください。
- 2. コンバージョン計測の新規設定:専用のコンバージョン測定の新規設定を行います。 詳細な手順は [インポートのコンバージョン測定を新規設定する](https://ads-help.yahoo-net.jp/s/article/H000047363?language=ja) を参照してください。
- 3. ウェブサイト上でYCLIDを保存できるようにサイトを修正します。 **ディスプレイ広告**をクリックした場合のYCLIDは、「**YJAD**」から始まる英数字の文字列を指します。
- 4. コンバージョンのデータを集計:顧客管理データベースなどを利用して、オフラインで発生したコンバージョンのデータを集計します。

UPDATE ディスプレイ広告 【新規】ヘルプURL

ディスプレイ広告 【新規】ヘルプURL

> UPDATE ディスプレイ広告 【新規】ヘルプURL

UPDATE

10

- 5. コンバージョンのデータを広告管理ツールにインポート 3.で集計したコンバージョンのデータをテンプレートに入力し、広告管理ツールにインポートします。 詳細な手順は「 [コンバージョンデータをインポートする](https://ads-help.yahoo-net.jp/s/article/H000047362?language=ja) 」を参照してください。 UPDATE
- 6. 入札戦略の設定
	- 2.で指定した計測期間の経過後に、入札戦略を設定を行います。 「コンバージョン数の最大化(目標値あり)/(目標値なし) 」や「拡張クリック単価」など、利用する目的に応じて設定してください。 ※「入札戦略の表記変更について」は7月11日(火)ご案内内容をご参照ください。 リリースノート <https://ads-promo.yahoo.co.jp/support/release/30427934.html>

※詳細は、検索広告で公開済のヘルプをご参照ください。ディスプレイ広告のヘルプ公開(既存ヘルプのタグ追加含む)は、リリース日当日または翌日の対応予定です。 ─参照ヘルプは「検索広告のヘルプ」のため説明文「検索広告」部分は「ディスプレイ広告」としてご確認ください。

8/4 ディスプレイ広告内容がヘルプに追加/更新されました。

・コンバージョンのインポート機能を利用する際の設定の流れ https://ads-help.yahoo-net.jp/s/article/H000047361?language=ja [新規] ヘルプurl 10

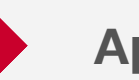

# **Appendix:ヘルプ リンク集**

前ページまでにご説明したヘルプのまとめです。ご参照ください。

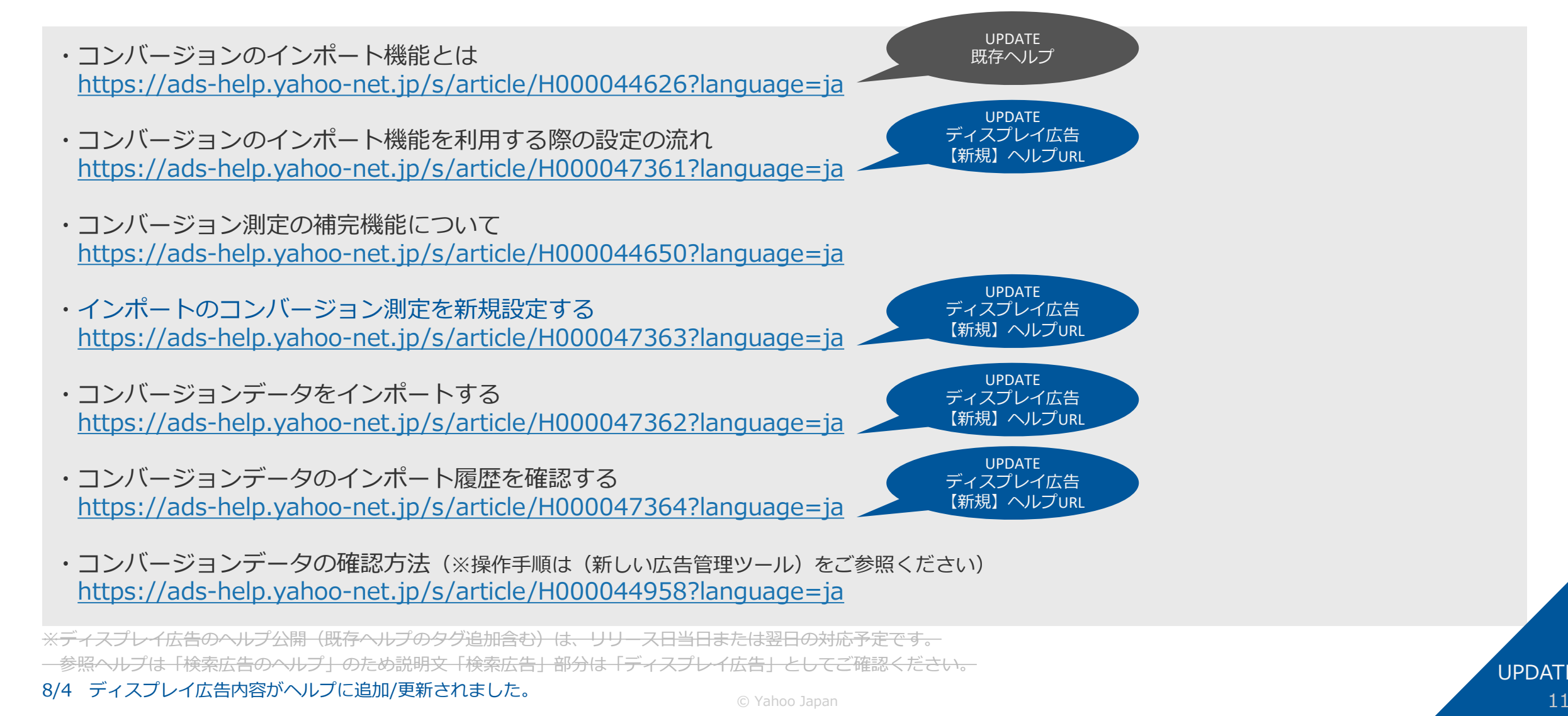

UPDATE 11

## **◆個人データの取り扱いについて**

・広告主様におけるユーザーデータの管理上、 個人データに該当するデータを取り扱う場合は、 広告主様ご自身で 個人情報保護法に従い対応を行っていただく必要があります。 例)個人データの提供にあたっては、その旨プライバシーポリシーなどで説明し、ユーザーから同意を取得する。

・インポートするファイルの入力項目に必要な情報のみインポートしてください。

※検索広告と同仕様です。 公開済のヘルプをご参照ください。 ー<del>ディスプレイ広告のヘルプ公開(既存ヘルプのタグ追加含む)は、リリース日当日または翌日の対応予定です。</del> 8/4 ディスプレイ広告内容がヘルプに追加/更新されました。

UPDATE 既存ヘルプ

・コンバージョンのインポート機能とは <https://ads-help.yahoo-net.jp/s/article/H000044626?language=ja>

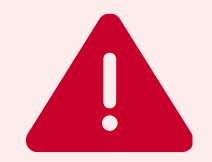

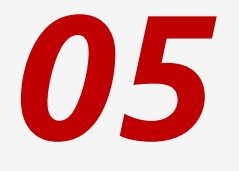

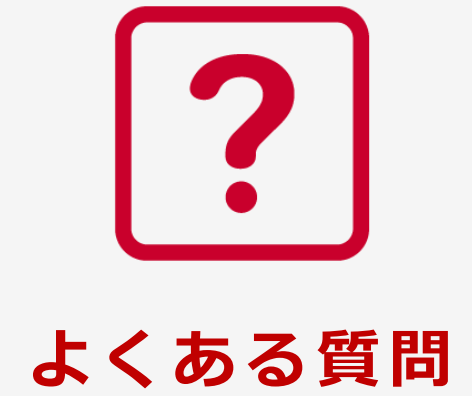

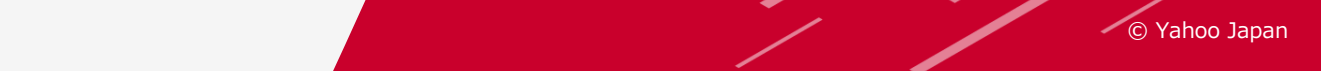

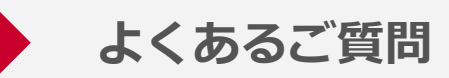

**Q1:今回のリリース後、いつから反映されますか?**

A1:「コンバージョンインポート機能」は機能リリース日に、広告管理画面で確認、インポートができるように なります。インポートしてからレポートにコンバージョンが計上されるまでは最大48時間程度かかる場合が あります。

#### **Q2:誤って複数回ファイルをインポートした場合、重複してカウントされますか?**

- A2:コンバージョン設定時の、コンバージョンの計測方法の設定次第によって、重複してカウントされるか 重複してカウントされないかが決まります。
	- ・初回のみを選択した場合:重複してカウントされません。
	- ※ユニークコンバージョン数(同一訪問者による複数のコンバージョンを排除した数)を計測します。
	- ・毎回を選択した場合:重複してカウントされます。

※計測期間内に発生した全てのコンバージョンを計測します。

#### **Q3:どのような場合にエラーになりますか?**

- A3:ファイルのフォーマットが正しくない場合などです。
	- なお、エラーが発生した場合は、ダウンロードしたファイルの「エラーメッセージ」列にエラーの内容が出力 されますので詳細はそちらでご確認をお願いいたします。

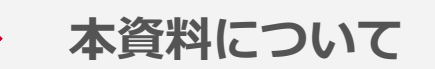

✓ 本資料は、2023年8月時点の内容です。

- ✓ 本資料で利用している画像はイメージです。
- √ 資料に記載されている仕様などは、今後変更される場合がありますので あらかじめご了承ください。

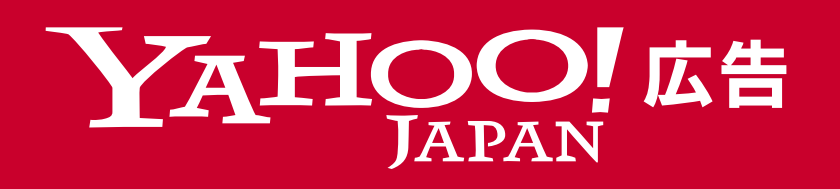

Yahoo!広告 ウェブサイト https://marketing.yahoo.co.jp/service/yahooads/